# M2000 Series

General Artificial Intelligence PID Controller

### The Manual V1.0

### **Attention**

Danger

<u>'|\</u>

<u>'|\</u>

 Thank you for purchasing M 2000 series controller .This manual mainly explains some necessary attention in installation and wiring . Before operation , please read this manual first to fully understand the operation of this product . Please take this manual with you for reference at any time.

#### 1.Attention!Electrical hazard!

 Do not touch the AC power terminal after the controller is electrified to avoid electric shock! When implementing controller power wiring, make sure the power is off first!

- 
- **Wanrning** 1. Please do not use this product in places full of explosive and combustible gases.<br>**Wanrning** 2. Before connecting the power supply, please confirm whether the voltage is within the rated range and whether the terminals are correct, or the controller may be seriously damaged after the power supply.
	- 3. The maximum torque of the terminals should not exceed 8KG.
	- 4. It is strictly forbidden to decompose, modify or repair the product.
	- 5. Please do not use in the following circumstances:
	- where the temperature changes dramatically
	- places where humidity is too high and water is produced
	- a place where the vibration or impact is very strong where corrosive gases or dust are present
	- splash of water, oil and chemicals
	- 6. Wiring should be kept away from high-voltage, high-current power lines to avoid interference.
	- 7. Please note that the outer shell of the body is eroded by organic solutions, strong acids, strong alkalis.

#### **Feature**

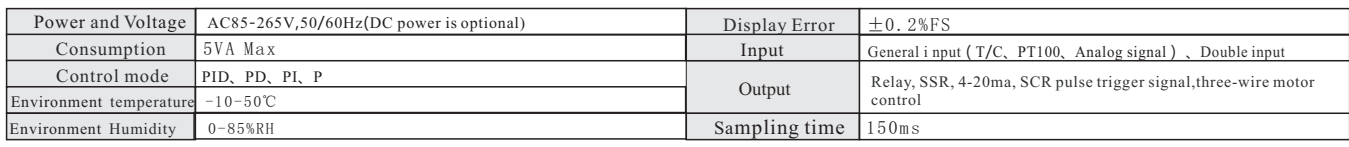

Specification:

(1) Use the slope value to compensate the offset.

(2) 2 in (input) 2 out (output) : 1 to 2 isolated transmission, 2 to 2 isolated transmission; Multiple alarm modes. (3) The machine can transmit PV, SV and MV: forward, reverse and difference value in 8 ways.

(4) Output soft start function.

(5) Dehumidification function.

# Panel cut out and Dimension

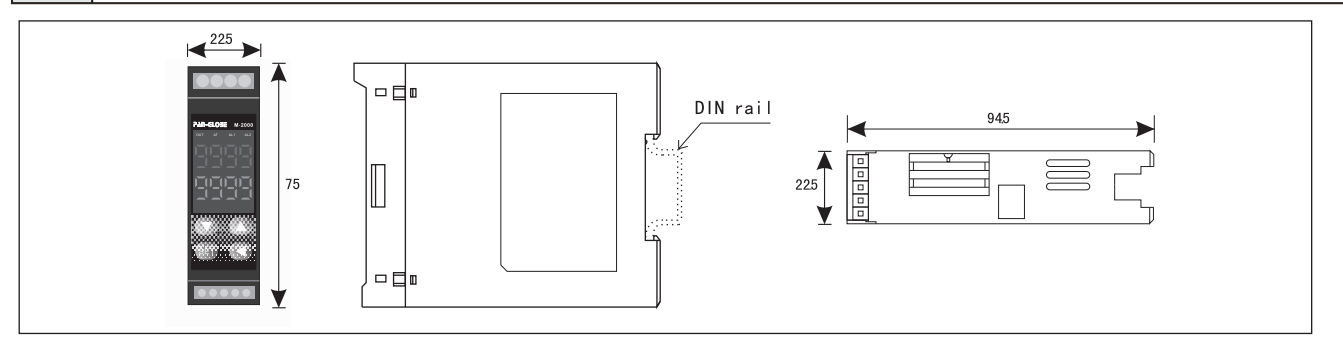

### 四、 Operation Instruction

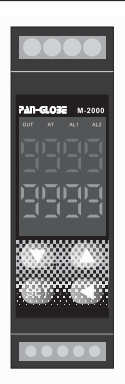

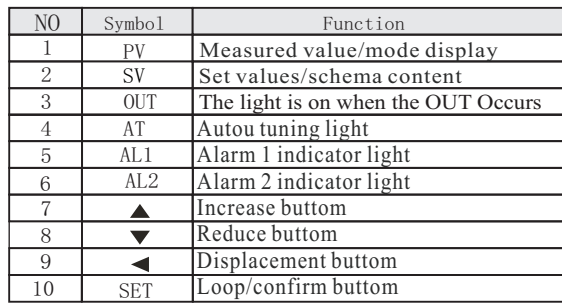

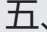

# 五、 Input Type/Alarm mode

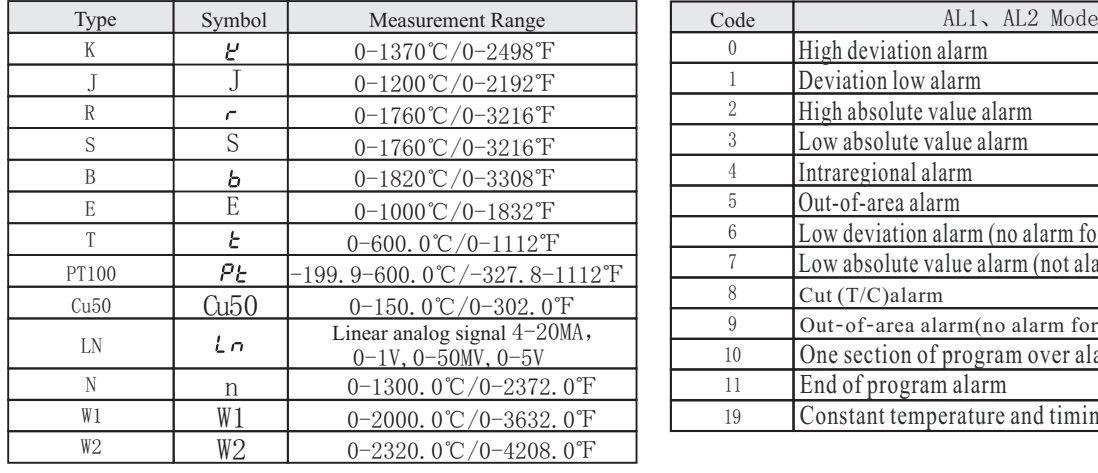

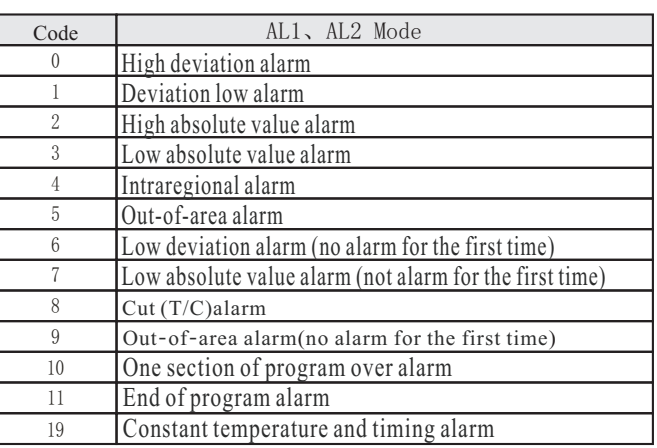

# 六、 Connecting (Screw functions are subjected to the label on the back of the controller)

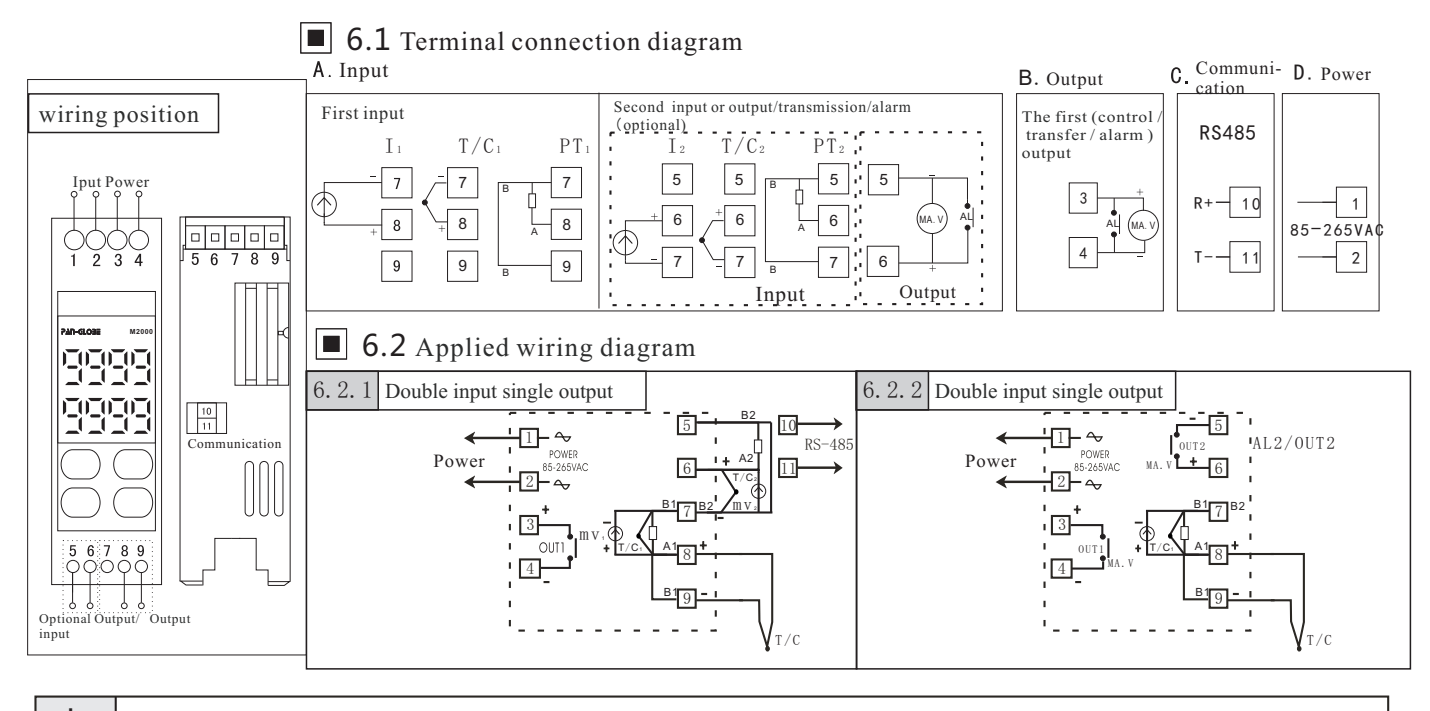

## 七、 Input Signal Processing Point

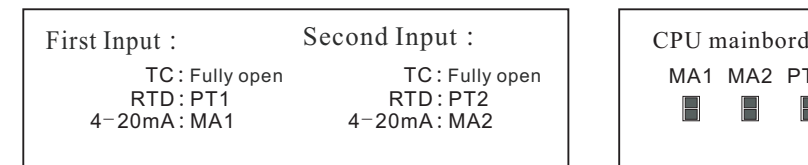

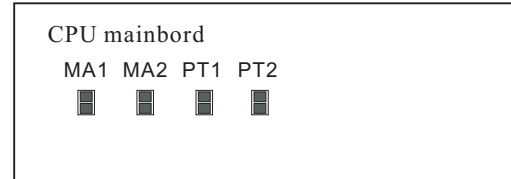

### 八、 Error code index

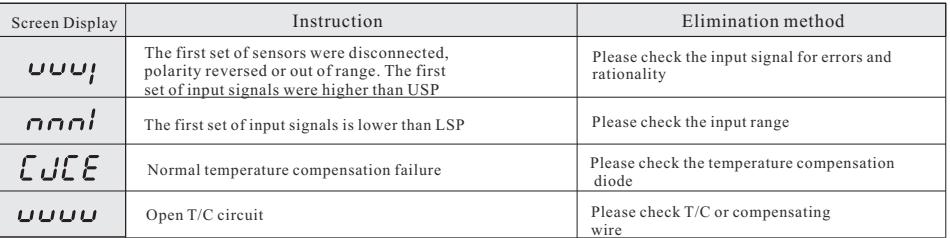

1.Basic Operation Step 1: measure the type of input signal selection Step 3: Set alarm value AL1 (AL2 can also be set) Note: the value of AL1 and AL2 in alarm mode 0,1,4,5,6, 9 is the deviation value of SV ;In mode 2,3,7, is the absolute temperature of alarm ;Nostandard at mode 8 ; Both AL1 and AL2 can choose alarm mode 10, which can be used as the end of alarm or choose mode . At 11, no setting is required as the alarm at the end of the program. Step 4: program process curve and operation A.At LEVEL 1 $\frac{PV}{SV}$ if you press the key  $\blacktriangle \blacktriangledown$  at the same time, it will immediately return  $\frac{\text{PV}}{\text{SV}}$ . 十、 | Operation process A.At the same time, press SET key +◀ key to enter LEVEL 3 B. Press the key◀ under INP and the SV display will blink C.press Vor▲ select the type of input signal (refer to the signal input selection table) D.Press SET to confirm modification E. At the same time, press SET + ◀key to return to LEVEL1 Step 2: alarm mode setting Ad1 (Ad2 can also be set ) A.Press SET to enter LEVEL2 B. Press SET for several times to the option of Ad1, and then press◀the key, the SV display will flash. C.press▼or▲select the mode you need (refer to the alarm mode selection table) D. Press SET key to confirm modification E.Press SET to return to LEVEL1 A. Press SET key several times to AL1 option, and then press B.Press▲ or▼ to SET the value, and then press the key to next . digit and do the same setting . C After setting, press SET key to confirm. D.P ress SET to return to LEVEL1 the◀key again,the first digit of SV display will flash. B.Press SET key several times to ct C. according to the requirements of process, design many groups of curve in advance, and then press SET key to [C01], press < keys used  $\blacktriangle$  v in the first paragraph, then press the SET button to enter  $\boxed{T01}$  items wi SET of multistage presets. D. Noted that when the number of segments is finish preseting,CX,TX and OUX of the next segment must all be<br>put"0" as the isola<u>tion seg</u>ment and mark between groups. E. 90 is the maximum segment can be programmed,and can in range of 90. F. *LCAL* menu is the <u>first se</u>ction number of the startup operation group.For example, in section 15 of the third set of nextion of the third set of nextion of the third set of  $\overline{\text{CAL}}$  = 15 to start G.If the program needs to start from  $\overline{0, put the}$   $\overline{STA}$  item into 1; if PV is needed, put the STA item into 2 or 3Program control  $\overline{END}$  mode has two options. H.The program can select SN during operation, Within the range of this group segment number,can change its current segment number ; I. To start/end the program, please press [SET] key and  $\blacktriangle$  key at the same time to select. J. Press the button  $\blacktriangle$  to pause/continue the program. L. According to ON/OFF mode of external start terminalor connect time can select. to run forward or backward;Select the ST<u> item</u> to manually modify the countdown of the current running segment. K. To ensure the constant temperature period during the heating process, you can select WB item and place it into the waiting temperature zone (0.1-10℃), which is invalid when WB=0 ·Press the key once (3-4 seconds ) to start the program control ; if press the button once (3-4 seconds ) to end the program control; · during the program control operation · Press the key once (1-2 seconds) to stop the program control.If press next time program control to continue to run. Step 5:1. Automatic calculus (AT) A. When field conditions permit, please try your best to carry out self-tuning work of AT parameters. It is better to install<br>loads equal to practical ones in the object. B. This AT calculation cannot fail in the process C. The maximum value of the process curve should be about 80% of the range of instrument detection. D. Before the program is not started (fixed value control STA=0), it is better to carry out AT around the maximum value of the process curve (SV=0.3). E.In LEVEL1 process, press SET key several times to <u>reac</u>h AT option, then press **◆** and ▲ to put "<u>1" to s</u>tart AT calculation.<br>F.This machine is used as a fixed value control w<u>hen STA</u> ="0", and as a program controlle operation, the controller has no output. 2. Advanced operation 3) Fast search for preset or modified segment parameters 1) manually modify PID parameters. At LEVEL1, press SET key for 5 seconds to enter LEVEL2. Press SET key to select P,I and D parameter options and SET them. 2)Indoor temperature display correction If the input terminal is short, the value displayed by the instrument should be approximately room temperature. If there is a<br>big difference, please press SET key and key ▼ to enter LEVEL4 at the same time. Then press S TS1 options. The maximum programming is 90 segments, and the  $\sqrt{SET}$  key can only to segment number per press. For fast programming, the following methods are adopted: When press the SET key to enter the menu of the programming area, following methods are adopted: When press the SET key to enter the menu of the programming area, each press  $\blacktriangle$  or increase COX by 10(C1X...CNX) or decrement (C90, C50, C10). When entering the predetermined 10 segments, use SET key to step through the modification.No matter whether the current main screen is in the programming area or in the second or third process,

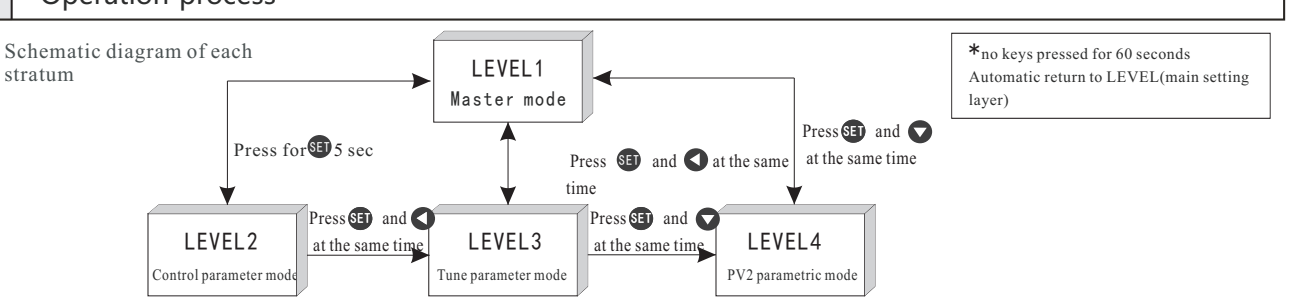

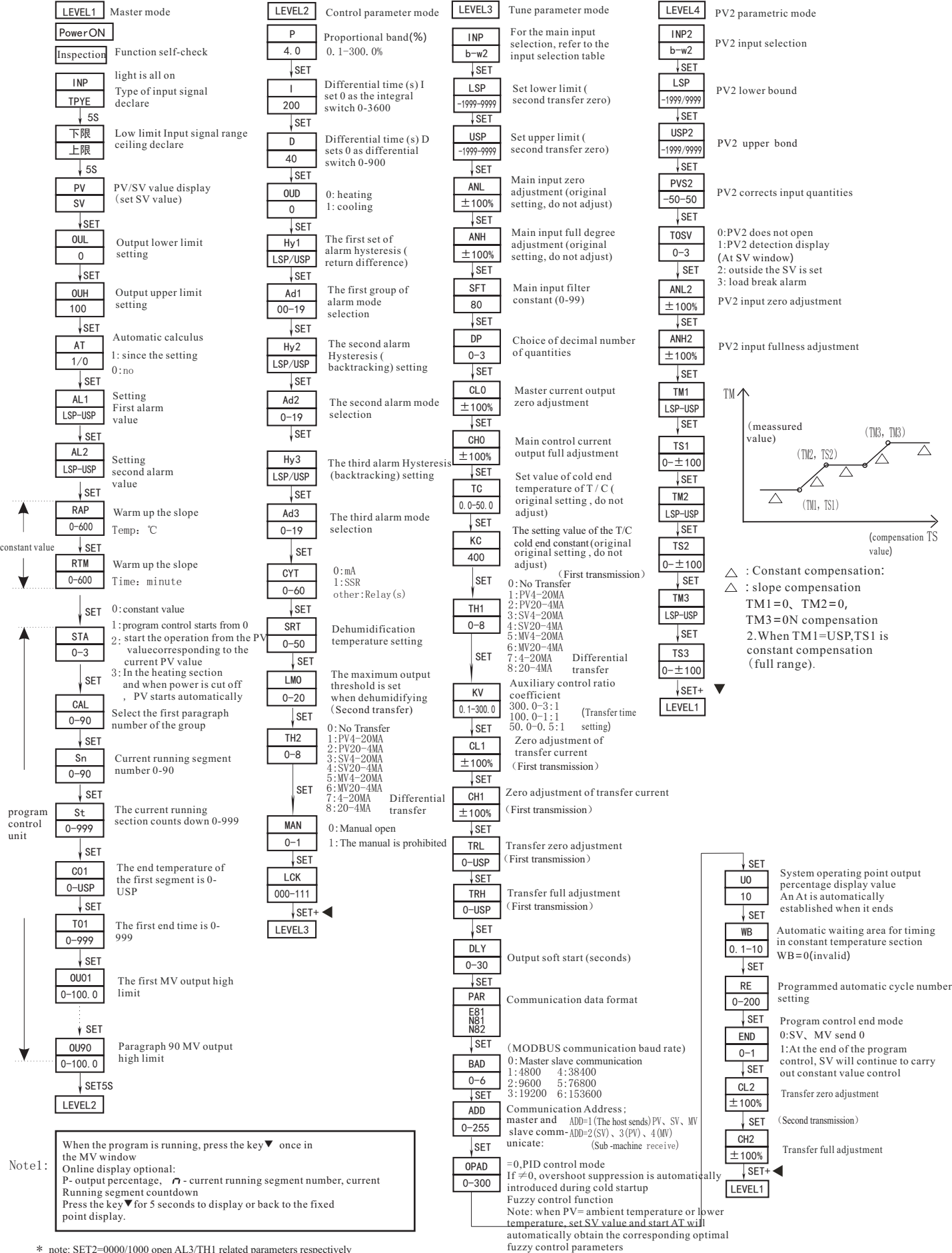

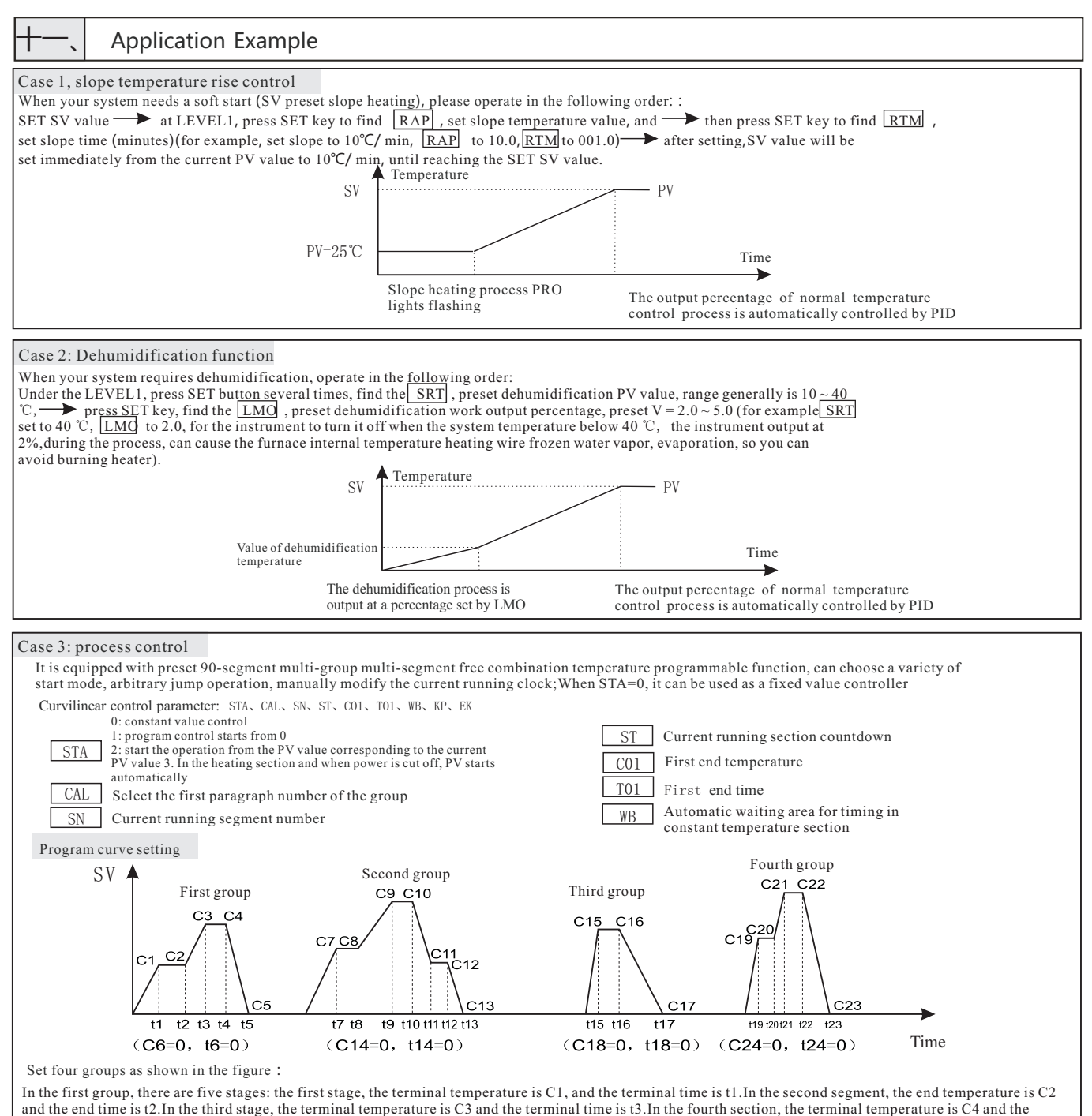

and the end time is t2.In the third stage, the terminal temperature is C3 and the terminal time is t3.In the fourth section, the terminal temperature is C4 and the terminal time is t4.In paragraph 5, the terminal temperature is C5 and the terminal time is t5.The second set of seven sections: the first section, the end temperature is C7, the end time is t7.In the second segment, the end temperature is C8 and the end time is t8.In the third section, the end temperature is C9 and the end time is t9. In the fourth segment, the end temperature is C10 and the end time is t10.In paragraph 5, the terminal temperature is C11 and the terminal time is t11.In the sixth paragraph, the terminal temperature is C12 and the terminal time is t12.In the seventh section, the end temperature is C13 and the end time is t13. The third set of three sections: the first section, the end temperature is C15, the end time is t15.In the second segment, the end temperature is C16 and the end time is t16.In the third section, the end temperature is C17 and the end time is t17. The fourth set of five segments: the first segment, the end temperature is C19, the end time is t19.In the second segment, the end temperature is C20 and the end time is t20.In the third section, the terminal temperature is C21 and the terminal time is t21.In the fourth segment, the end temperature is C22 and the end time is t22.In paragraph 5, the terminal temperature is C23 and the terminal time is t23.

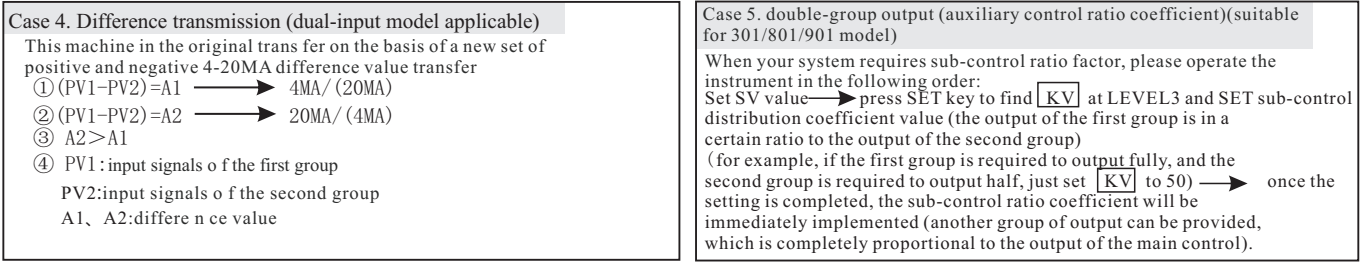

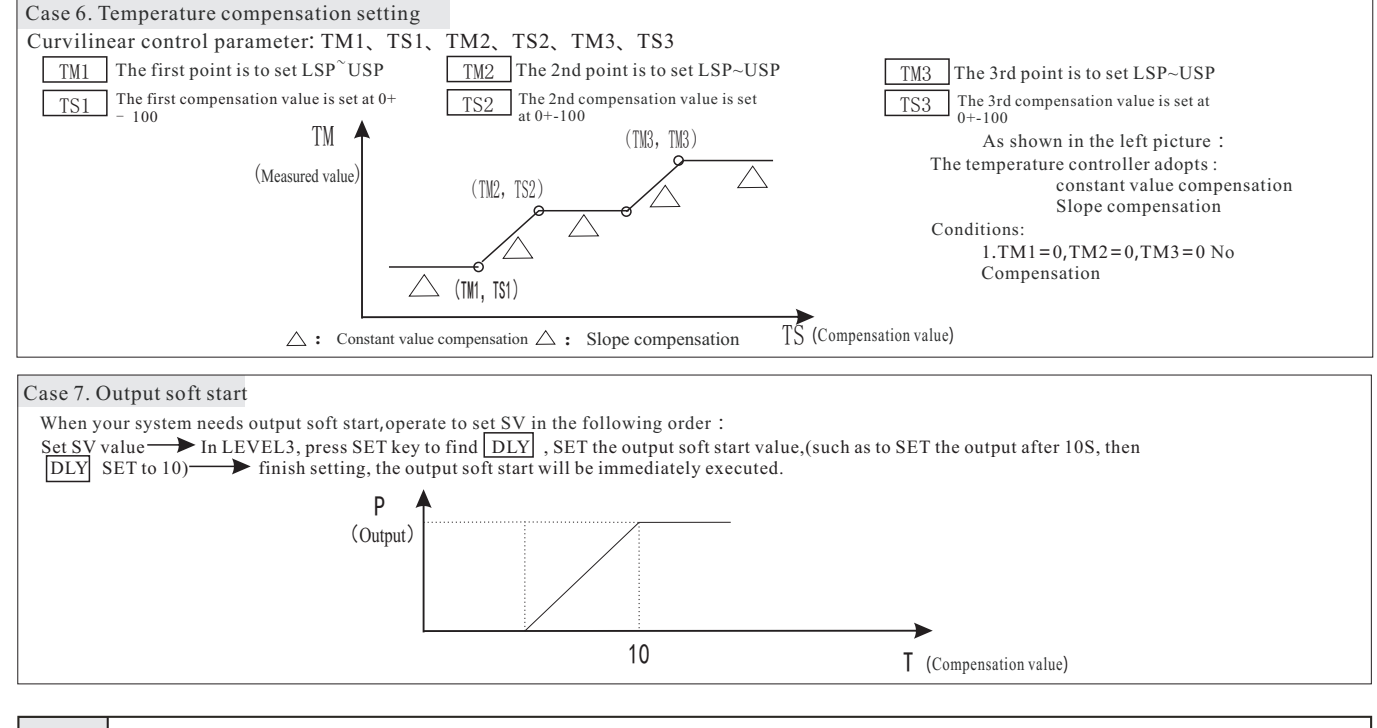

# M2000 series - MODBUS communication protocol

 $\rightarrow$ , Summary of the agreement

十二、

- 1. Scope of selection: pan-globe M2000 series communication instrument
- 2. Work realization: data exchange between instrument and host computer (instrument can only be used as slave to receive interrogation and reply)
- 3. Serial transmission mode: RTU
- 4. Transmission interface: RS485
- 5. Communication medium: shielded twisted pair

6. Communication stack number: 1~255. The upper limit of the number of connecting meters is related to the load capacity of the host

7. Function code implementation: read hold register (03), write single register (06), write multiple registers (10)

8. Data length: 1) when writing data to the machine, a maximum of 16 consecutive menus (32 bytes) can be written at one time. 2) when reading the menu data inside the machine, the non-programmed menu can read 16 consecutive menus at a time (the unrealized address outside the parameter address table is 0), while the programmed menu can only read 16 consecutive menus at a time 9. Numerical format: signed 16-bit binary complement;The data read is 10.0 times larger;Before writing the data, enlarge the

data 10.0 times before sending it; Notice the transition 10.serial port parameters: 1), baud rate :4800, 9600, 19200, 38400, 76800, 153600 2) start position: 1 3) data bit: 8 4) check bit: E(even check), N(no check) 5) stop bits: 1, 2

- 11. Frame check method: cyclic redundancy check (CRC16)
- 12. Message format (N=2 here)

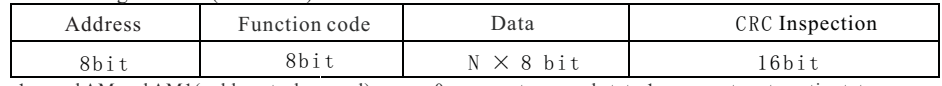

Note: 1、read AM and AM1(cold control manual) menus,0 represents manual state,1 represents automatic state.

 2、 RAP is the program control menu, read, return 0X0000 represents the program control close, return 0X0001 represents the program control start: write 0X0000 to close the program control, write 0X0001 to start the program control, write 0X0002 to stop the program control, write 0X0002 to end the suspension, continue to run the program control.

3、 Before writing the program-controlled menu, please write 0x0000 to RAP to close the program-controlled menu.

4. Before writing MV/MV1 threshold, please first write 0x0000 to AM/AM1 to make the system switch to manual control.<br>5. When the multiplier is 10 the returned data is magnified 10 times When the multiplier is 10, the returned data is magnified 10 times.

6、PV1 and PV2 are read-only parameters.

 7、There should be a time interval between write parameter instructions, no matter the same address or not, which may cause instrument failure, and the time interval should be no less than 150 milliseconds.

二、The instance/example

1 、Function code 03(read the set value SV=100.0):

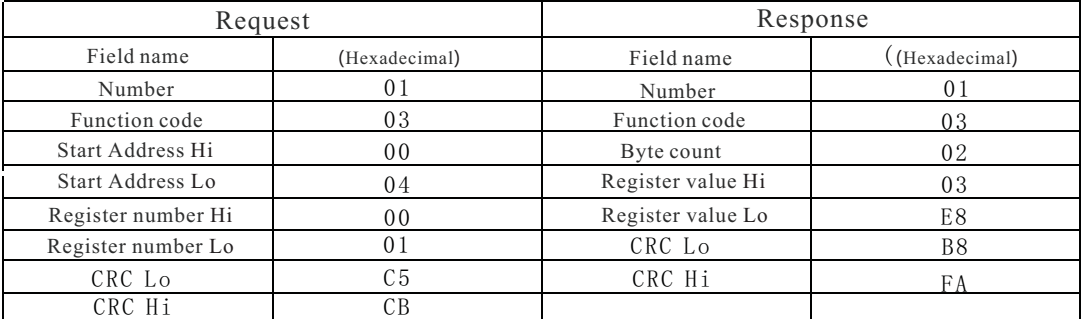

#### 2. Function code 06(read the set value  $SV = 100.0$ ):

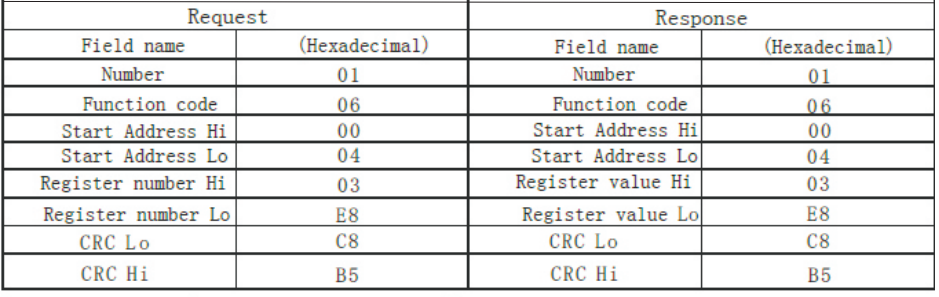

 $3$ . Function code 10 (read the set value SV=100.0)):

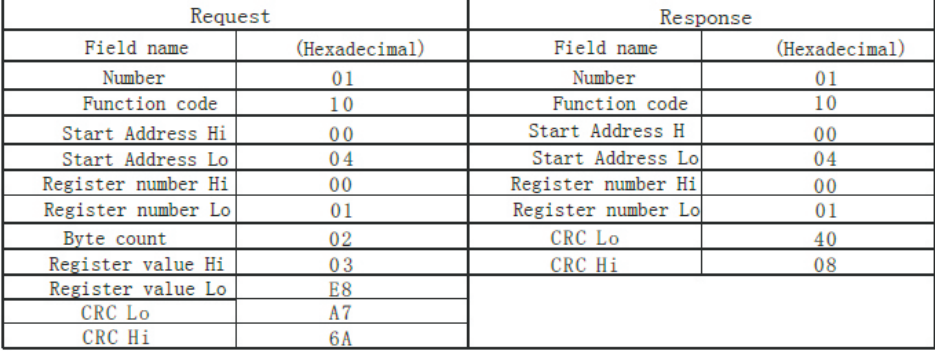

### $\equiv$ , Signed parameter address allocation table (" NC "means the address is empty)

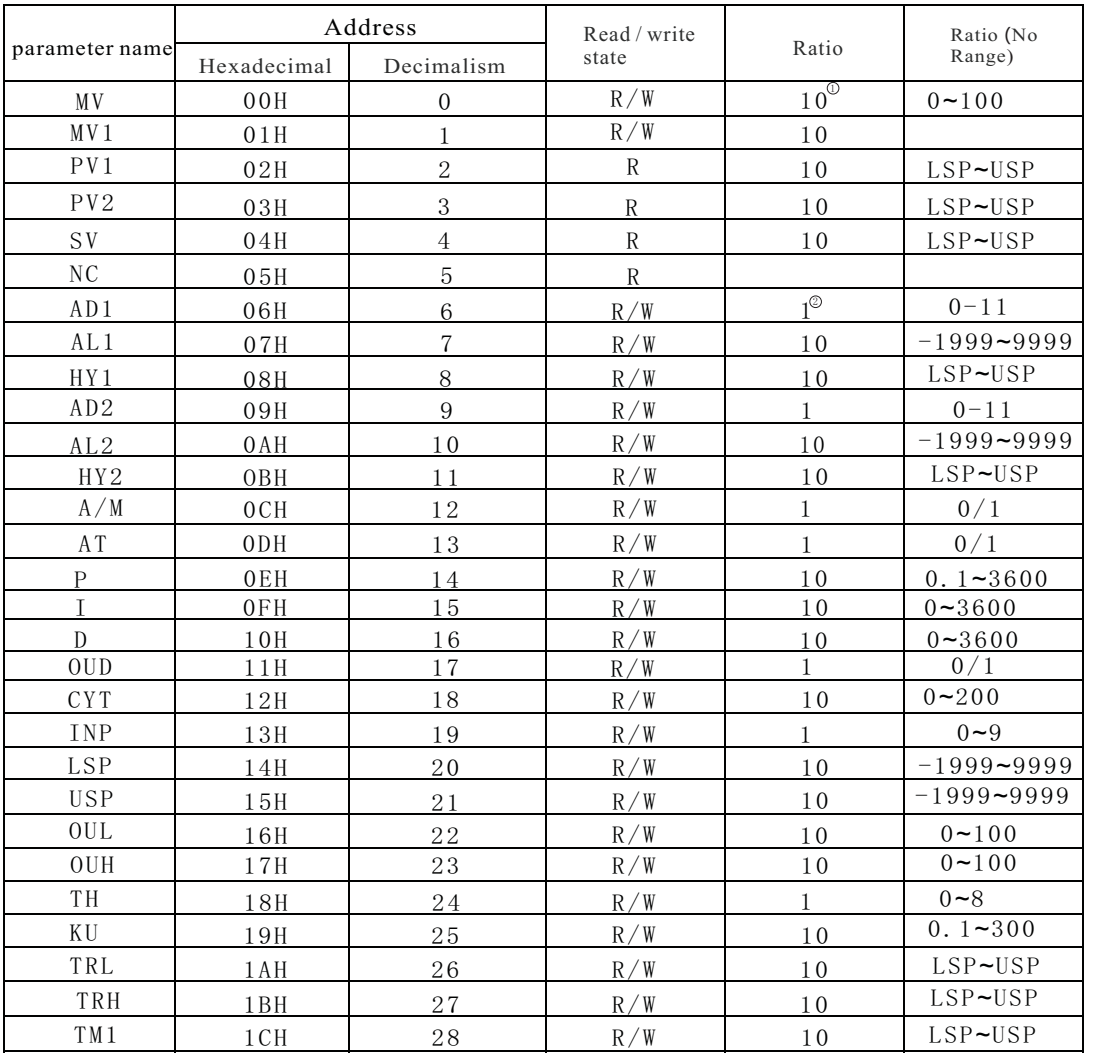

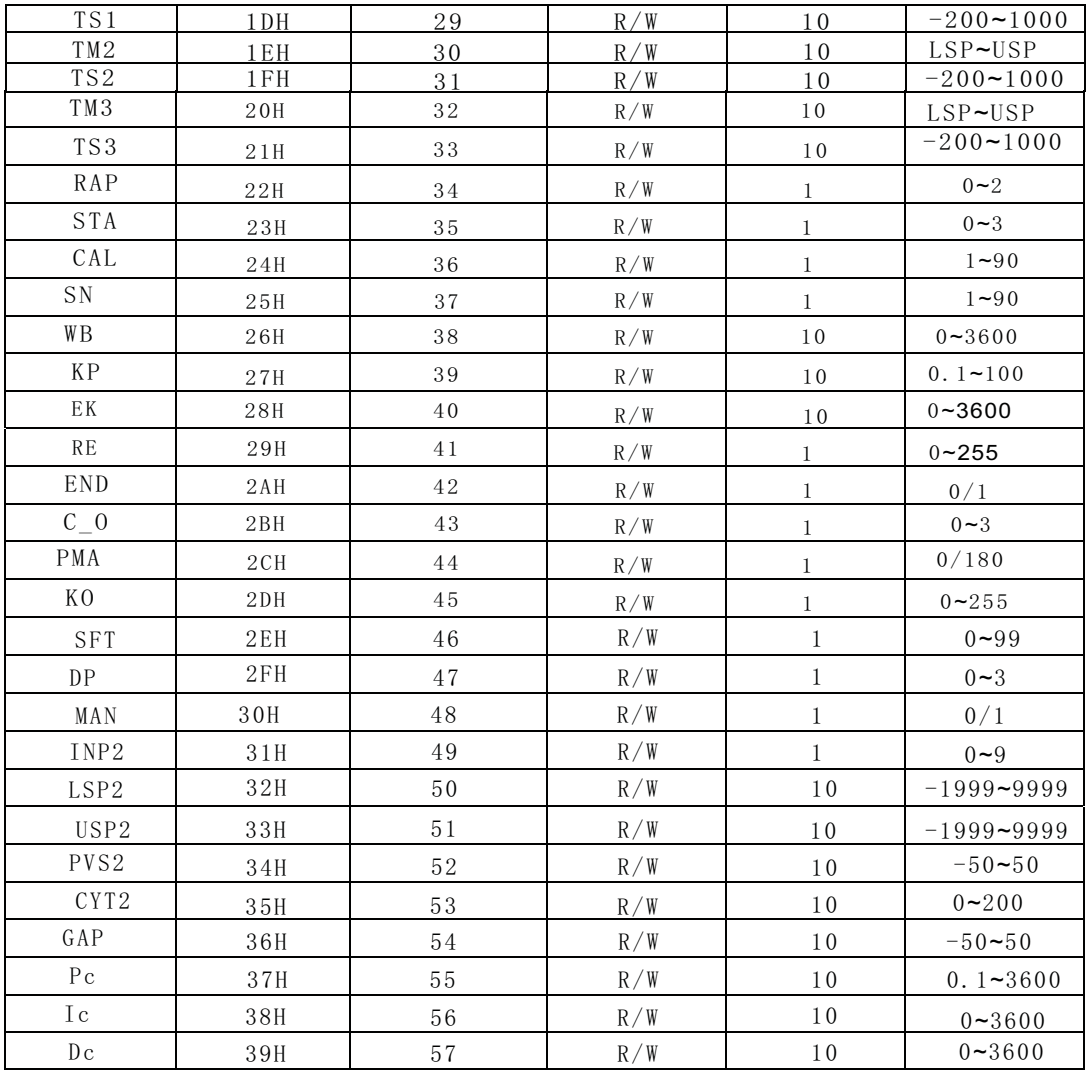

Note:1: No symbol ; 10:With symbol

Program menu address :

Input Range  $CX=(X-1)*12+256$ , $X$  is segment number:C90, $X=90$ , Input RangeLSP~USP;

Input Range  $TX = (X-1)*12+260,$  Input Range (0~9999)

Input Range  $\text{OUX} = (\text{X-1}) \times 12 + 264$ , Input Range (0~100)

INP(INP2)Enter corresponding form

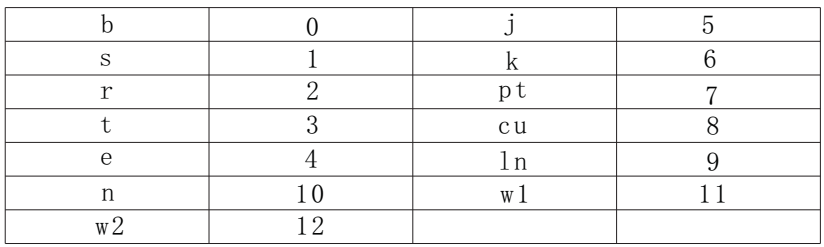